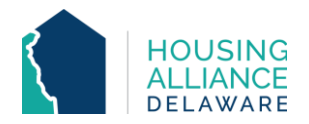

# **SERVICE ONLY WORKFLOW**

## **Includes Diversion, Homelessness Prevention, and Housing Locator Programs**

## 1. **REFERRAL**

- a. If applicable, receive referral from Centralized Intake (CI) through CMIS and email.
- b. Contact client.
	- i. Explain provider's Service program and process.
	- ii. Request client information.
	- iii. Schedule clients' intake.

## 2. **INTAKE**

a. Meet with client and complete all necessary intake paperwork.

# **CMIS DATA ENTRY**

# 3. **BACK DATE MODE**

a. Set Back Date Mode to date and time of intake meeting with client.

# 4. **CLIENTPOINT/CLIENT SUMMARY**

- a. Clients referred by CI will have a profile in CMIS.
- b. If referred by CI, accept Referral from "Outstanding Incoming Referrals" on the Client Summary tab.

## 5. **CLIENT PROFILE**

a. Review/Update clients' Universal Data Elements (UDEs).

#### 6. **HOUSEHOLDS**

a. Check that all household members being enrolled into program are found in the same household. If not, add additional household members now.

#### 7. **RELEASE OF INFORMATION (ROI)**

a. Add Release of Information for all household members under the Parent Provider.

# 8. **ENTRY/EXIT – PROJECT ENTRY**

- a. Click "Add Entry/Exit".
- b. Select all household members that are being enrolled in the program.
- c. Add an Entry/Exit under the specific project ("Provider") that the client is being served by.
- d. Review and update all questions on Entry Assessment to reflect clients' situation as of their date of intake.

# 9. **DURATION OF PROGRAM STAY**

- a. Case Management tab add clients' case manager
- b. Case Plans tab upload files relating to client's case management
- c. Interims record changes in a client's information throughout their program stay.

# 10. **SERVICE TRANSACTIONS** (for DSHA-funded programs)

- a. Add Services for each time financial assistance is provided to client.
	- i. Log funding source used and amount of money provided under "Apply
	- Funds to Service" section of Services page.

#### 11. **PROJECT EXIT**

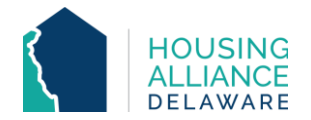

- a. Clients are to be exited from the Service Only project when they stop receiving assistance.
	- i. For Service-Only projects where clients can potentially receive continuous assistance, clients will be exited after a pre-determined amount of time of no contact with the client.
- b. Select all household members exiting the project.
- c. Select the Reason for Leaving and Destination that best reflects why the client is exiting the program and where they are exiting to.
- d. Update the Exit Assessment with any information not collected at Entry or through an Interim.
	- i. Homelessness Prevention and Diversion programs are required to answer Housing Assessment questions at the bottom of the Exit Assessment.